# **◇ オルガホール・貸会議室のインターネットでの予約受付に関して**

◆. 予約受付の流れ

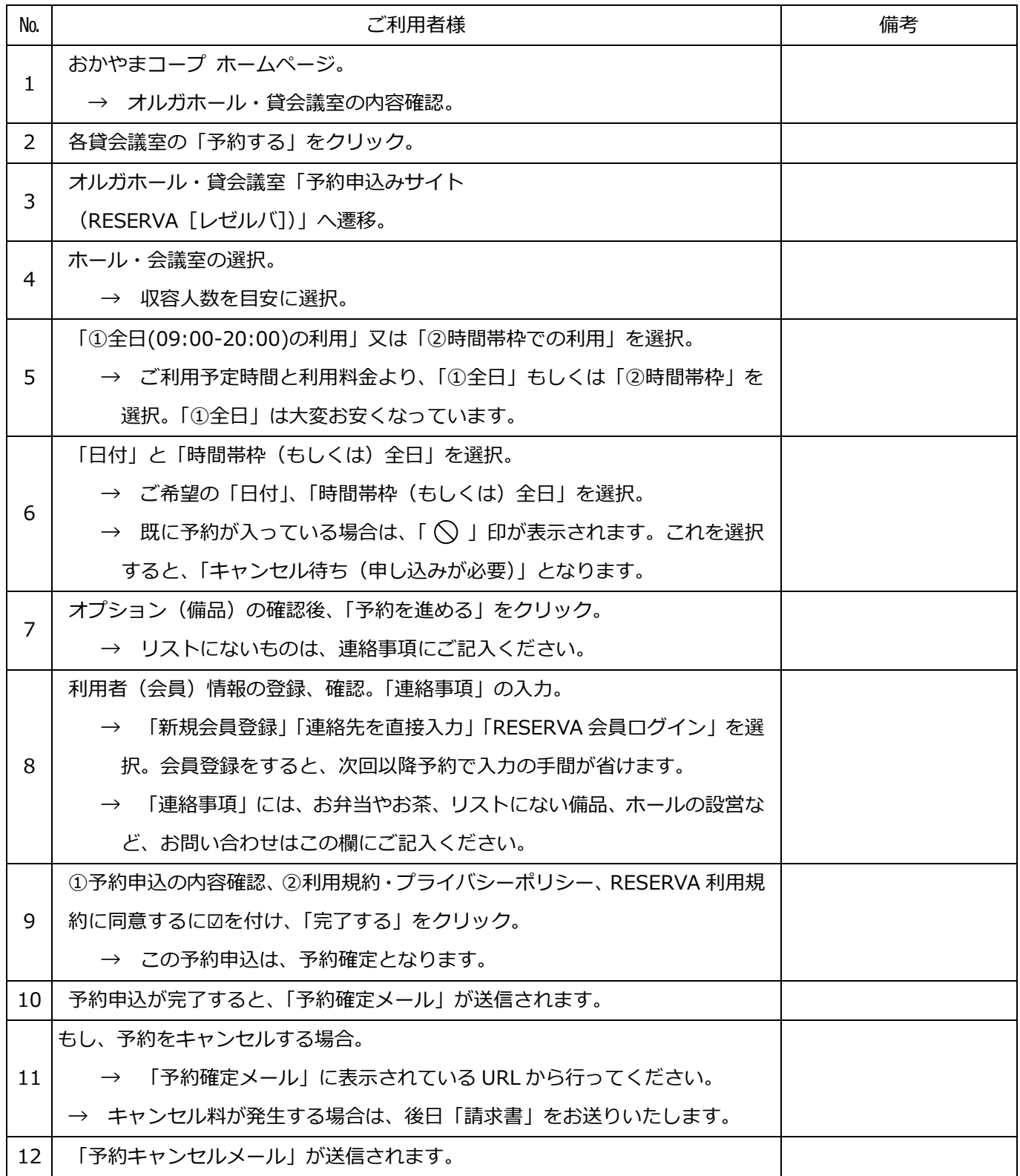

①. おかやまコープホームページから、

コープピーアンドエス/オルガホール・貸し会議室のページを選択します。

- → URL は[、https://okayama.coop/ps/hall/](https://okayama.coop/ps/hall/) です。
- ②. 各貸会議室のご案内に以下のような「予約する」ボタンを押します。

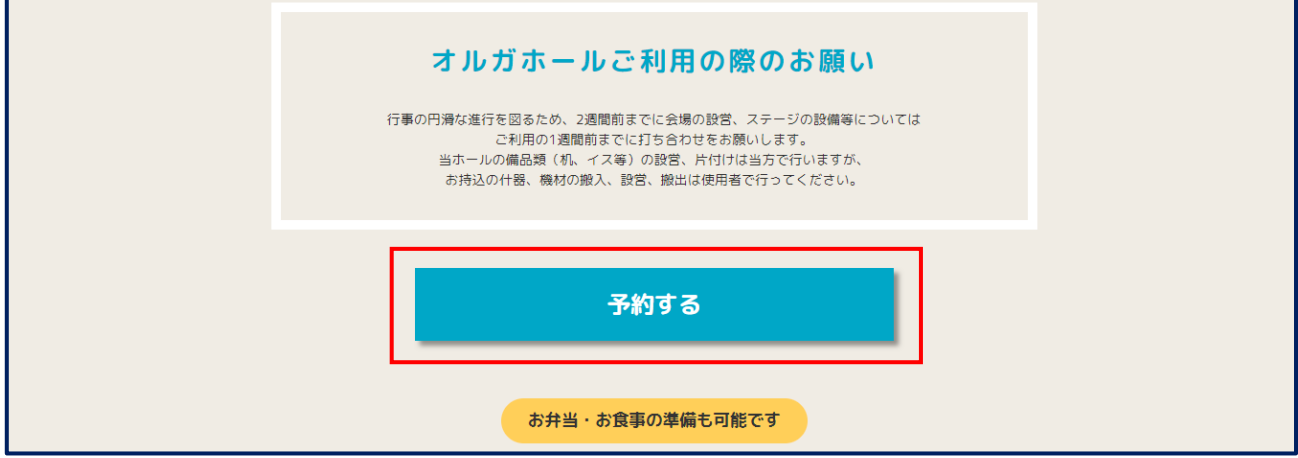

③. 「RESERVA(レゼルバ)」=インターネットでの予約申込みサイトへ移ります。

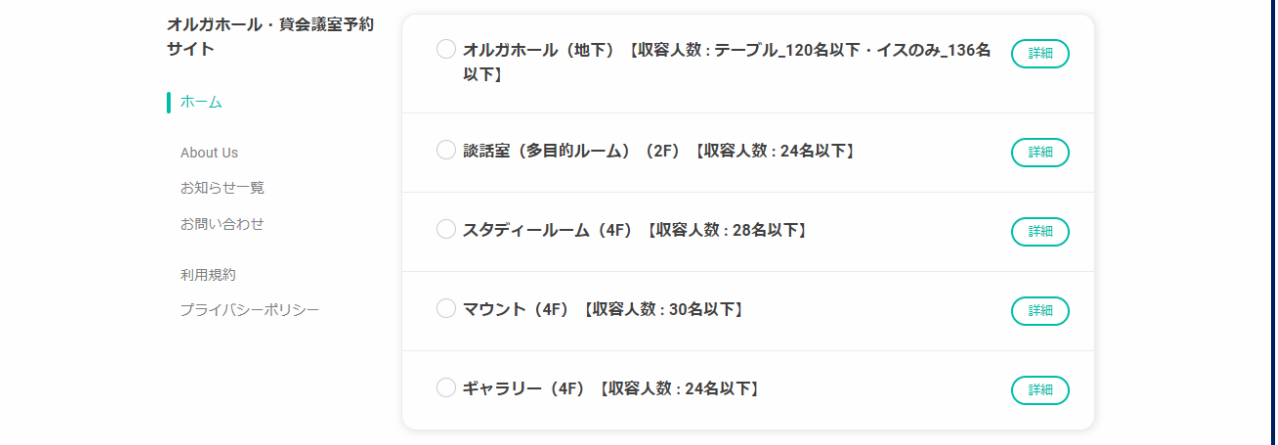

④. 会議室を選択します。 以下は、オルガホールを予約申込みする場合です。

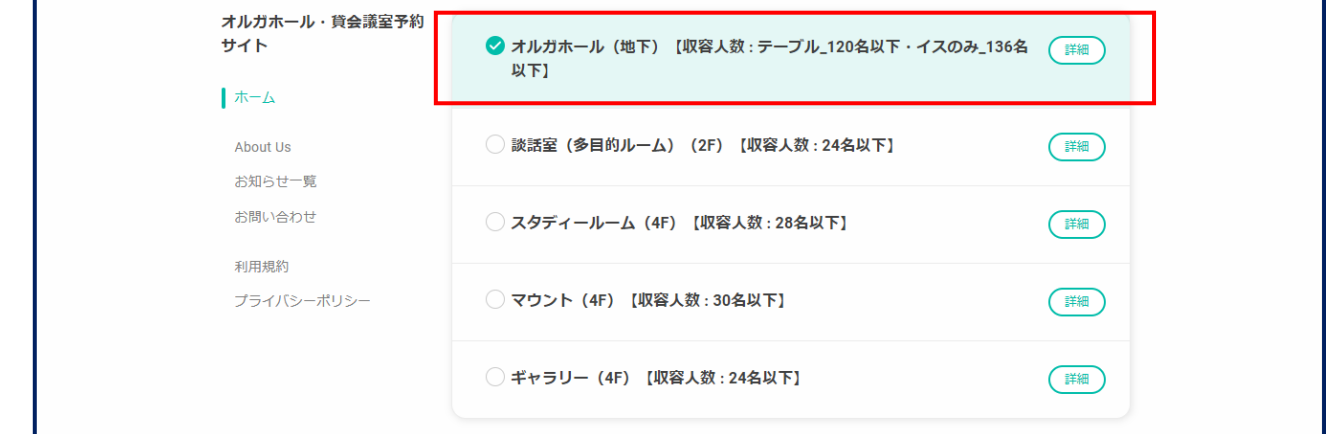

⑤. 「時間帯枠での利用」「全日(09:00~20:00)での利用」のいずれかを選択します。

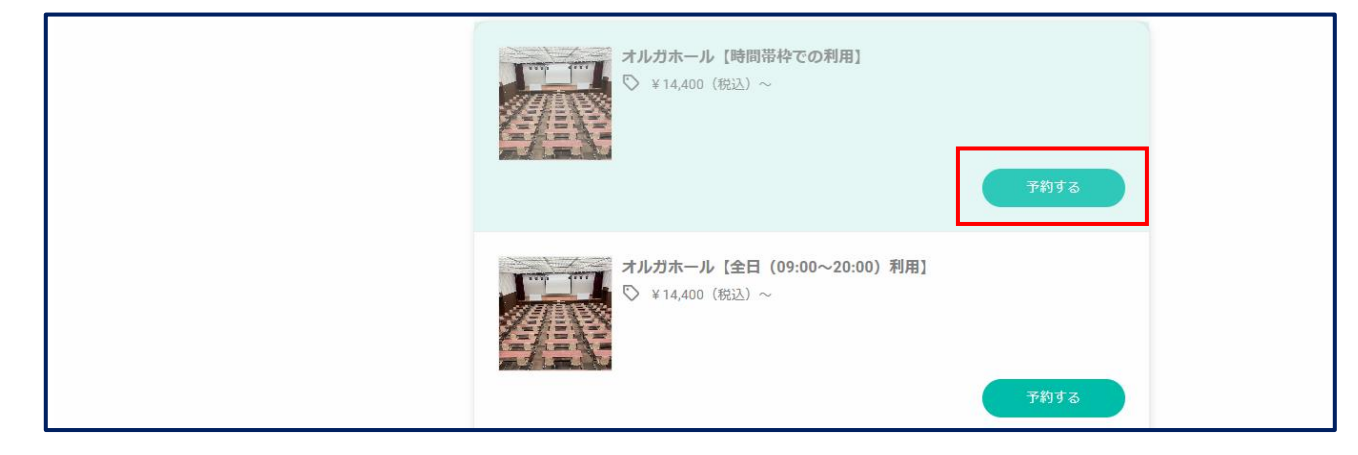

⑥. 「日付」と「時間帯枠(もしくは全日)」を選択、「決定」。

## **例)… 10 月 06 日(木)午前・午後(09:00~17:00)を選択。**

⑥-1. 「日付」と「時間帯枠」を選択し、「決定」をクリックします。

※. 「夜間\_B(20:00~21:00)」の単独での予約は不可です。連続しない枠の選択は出来ません。

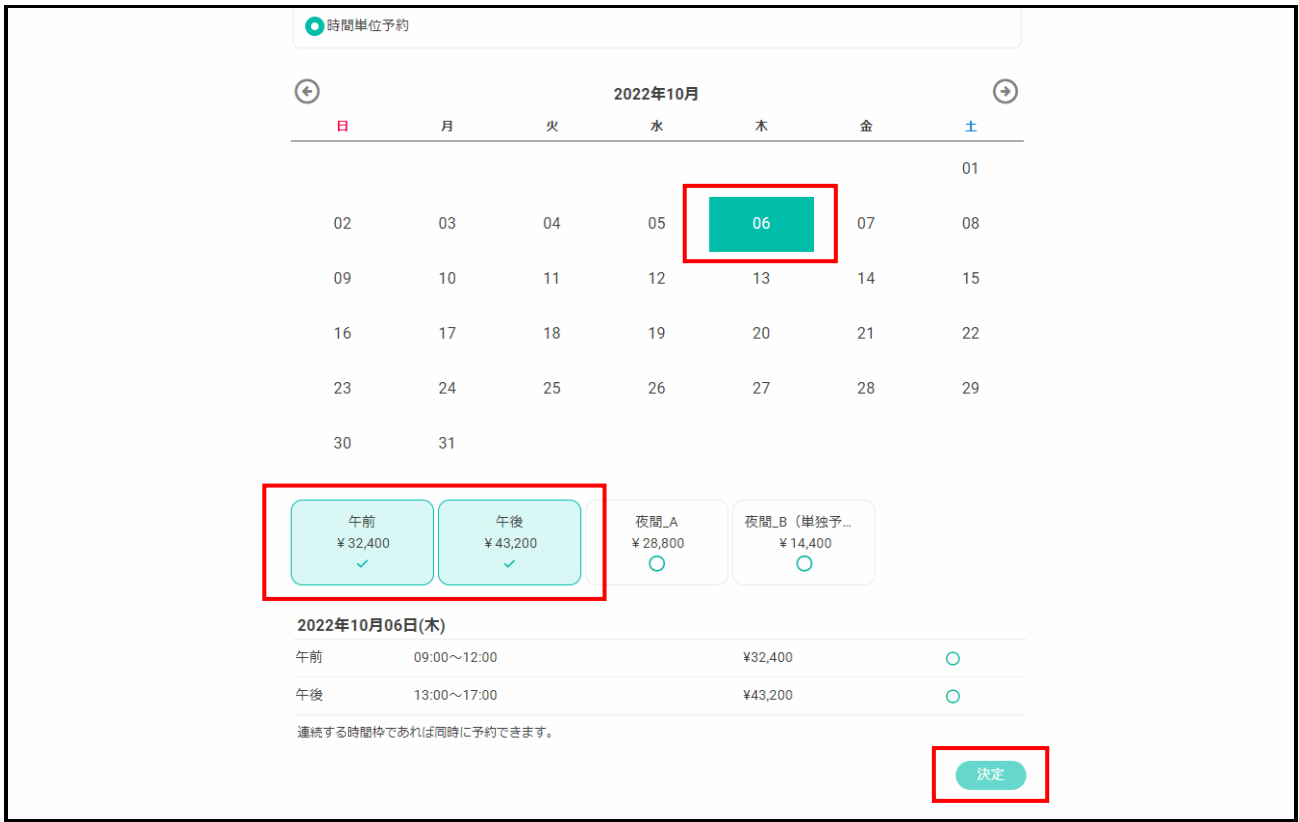

⑥-2. 「キャンセル待ち」の受付。

6-2.1. 既に予約が入っている場合は、時間帯枠欄に「 $\bigcirc$ 」印が表示されます。これを選択し、「決定」 をクリックします。

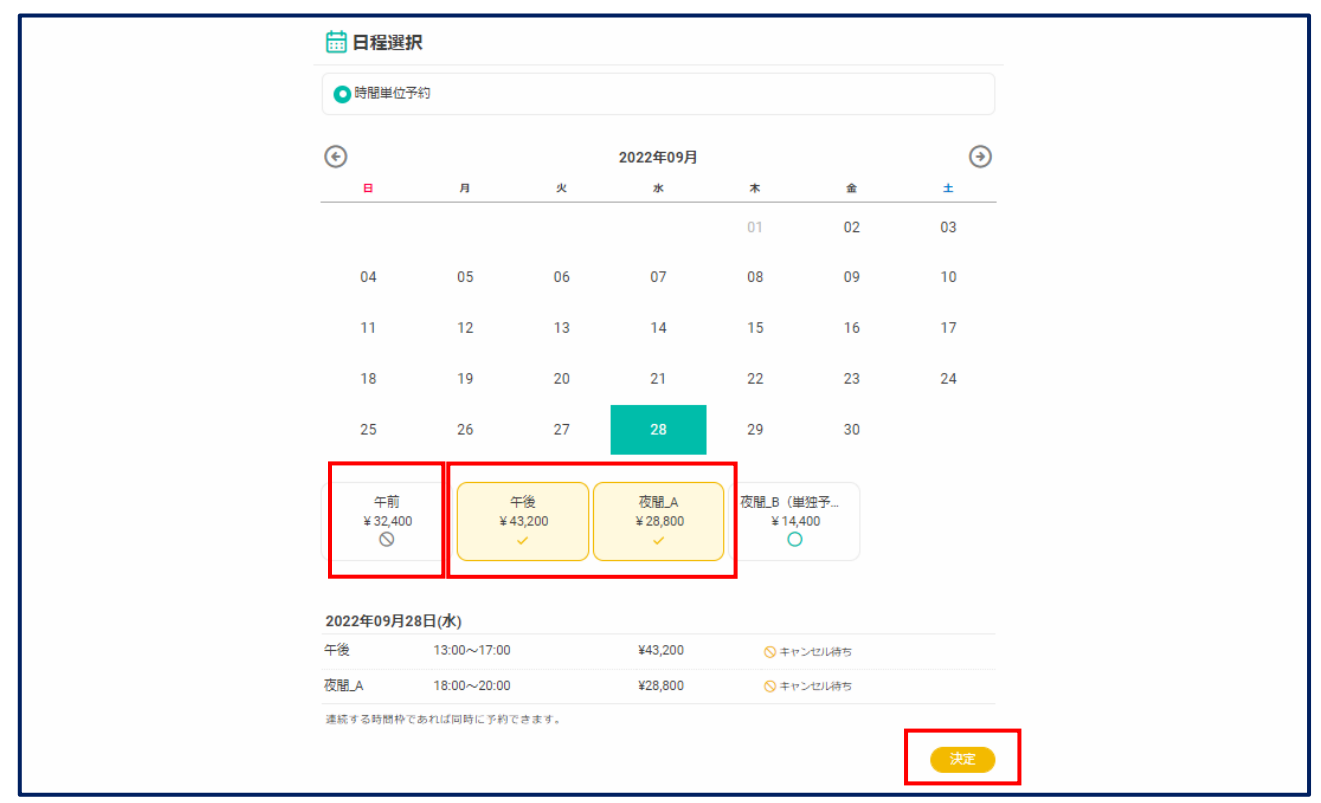

6-2-2. キャンセル待ちの確認画面が表示され、「キャンセル待ちを申し込む」をクリックします。

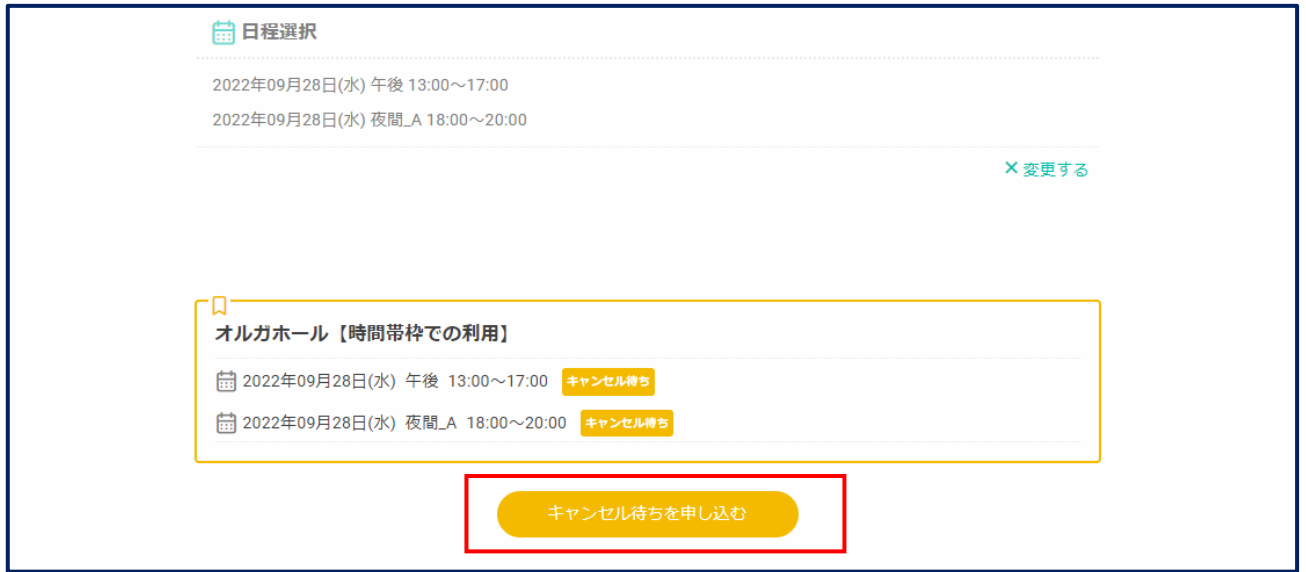

6-2-3. 「メールアドレス」を入力するダイアログボックスが表示されます。メールアドレスを入力し、 「キャンセル待ちを申し込む」をクリックします。

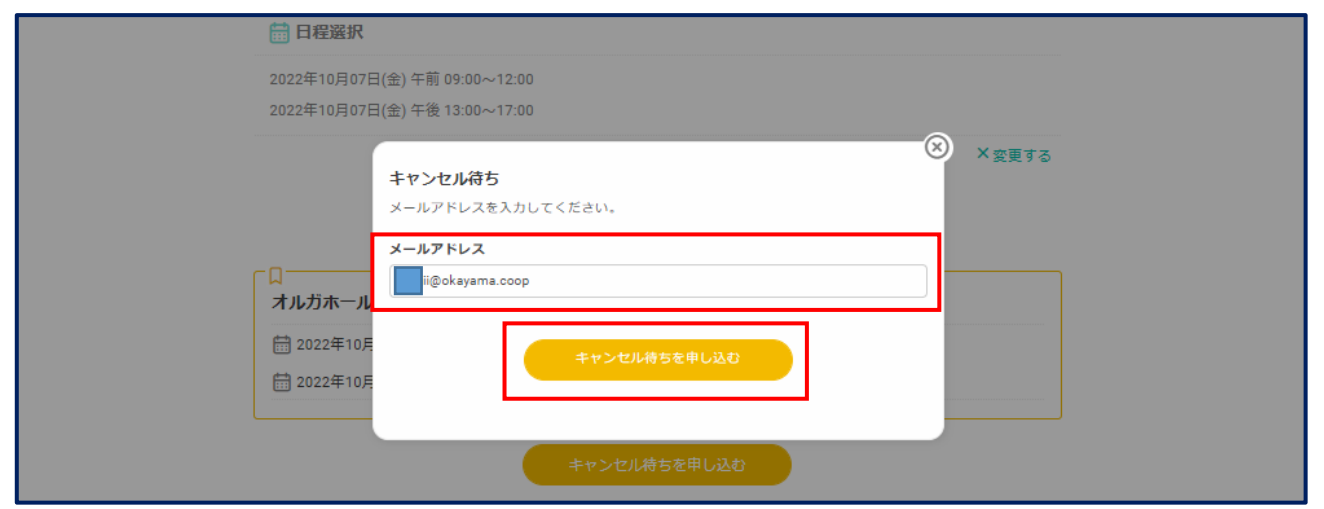

#### 6-2-4. 「キャンセル待ち」確認画面が表示されます。

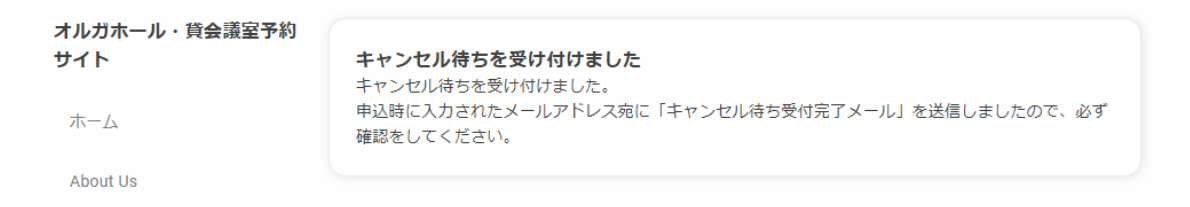

## 6-2-5. 受付後、「キャンセル待ちメール」が送信されます。

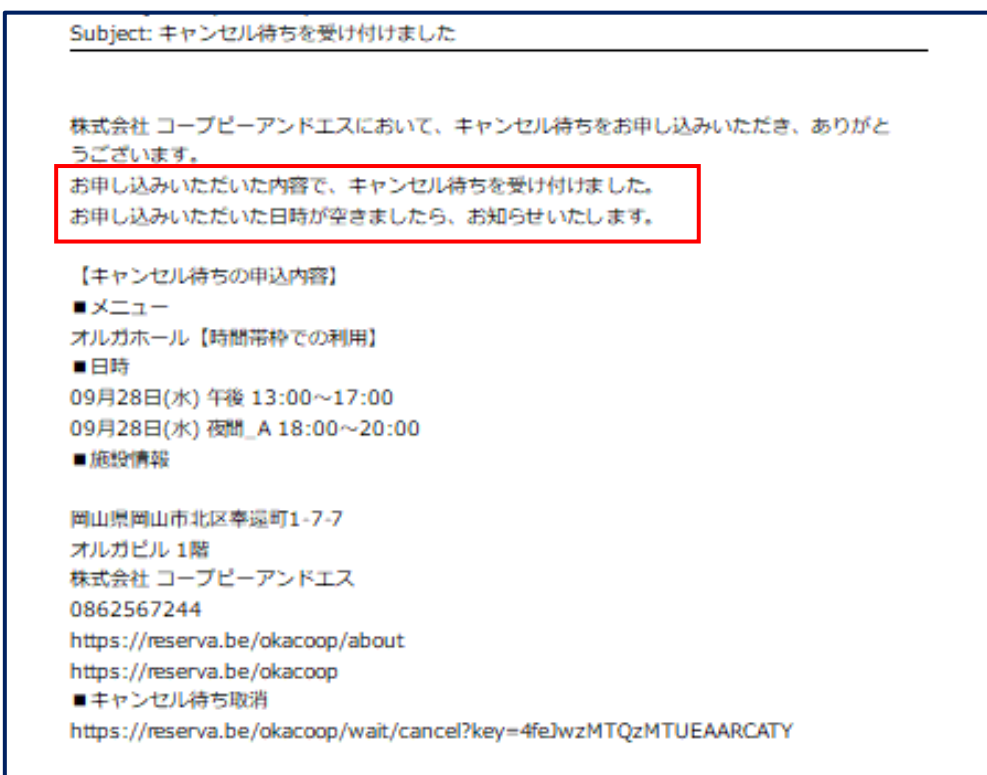

6-2-6. キャンセルとなった場合、「ご希望の日時に再度予約できるようになりました」とのメールが送

信されます。

```
Subject: ご希望の日時に再度予約できるようになりました
本メールは、株式会社コープピーアンドエスにキャンセル待ちをお申し込みいただいた方に
お送りしています。
先日キャンセル待ちをお申込みいただいた日時が予約できるようになりました。
※予約は先着順となりますので、予約枠が埋まっている場合があります。
【キャンセル待ちの申込内容】
■メニュー
オルガホール【時間帯枠での利用】
■日時
09月28日(水) 13:00~17:00
09月28日(水) 18:00~20:00
■施設情報
岡山県岡山市北区奉還町1-7-7
オルガビル 1階
株式会社 コープピーアンドエス
0862567244
http://reserva.be/okacoop/about
http://reserva.be/okacoop
■キャンセル待ち取消
http://reserva.be/okacoop/wait/cancel?key=4feJwzMTQzMTUEAARCATY
```
## ⑦ 日程選択(変更・修正の場合)・オプション(備品)の選択後、「予約を進める」を押します。

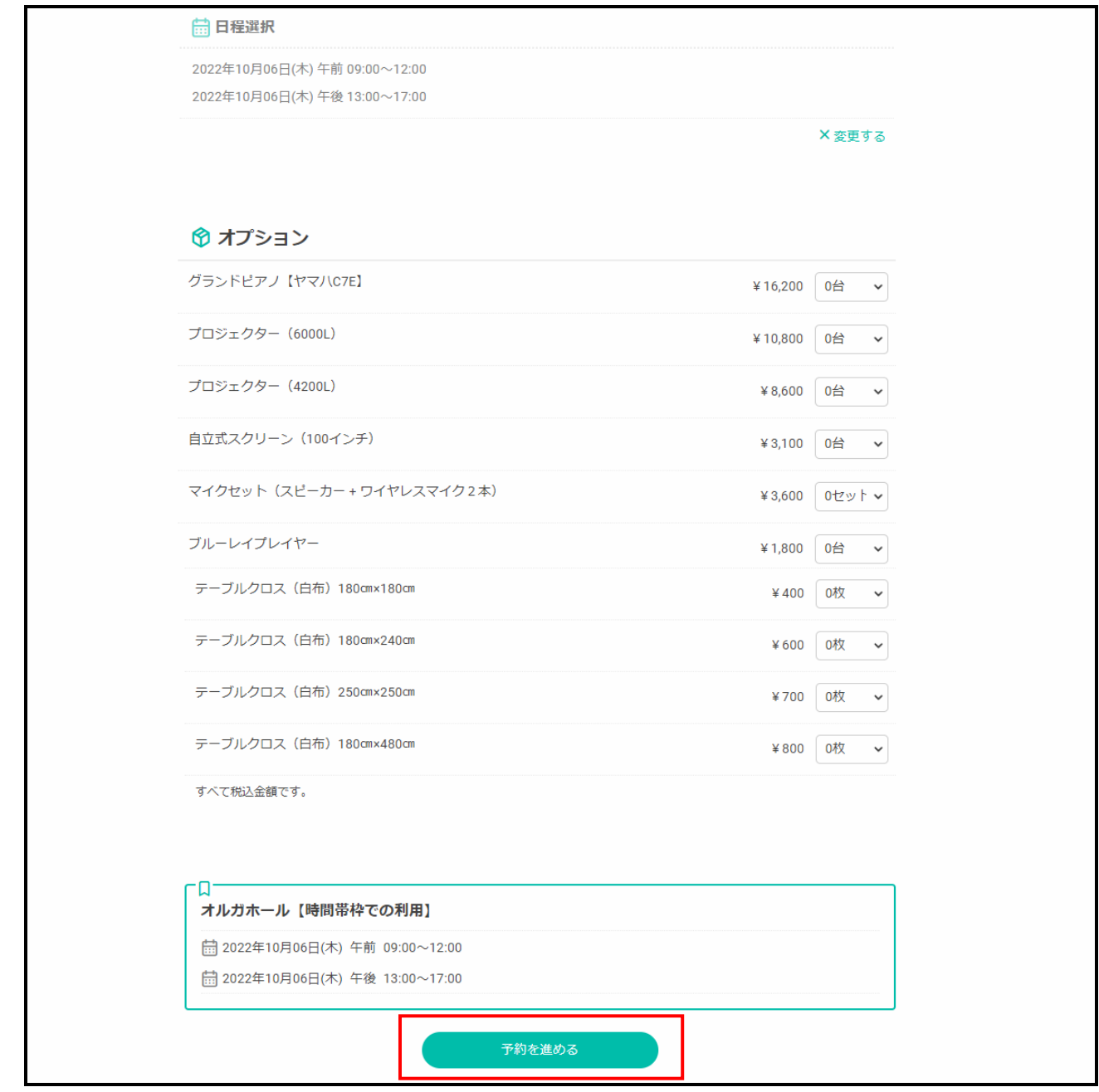

#### ⑧ 「利用者様情報」の登録と確認

⑧-1-1. 「RESERVA 会員」の新規登録を行ってください。

(任意です。登録すると次回より入力が楽になります。

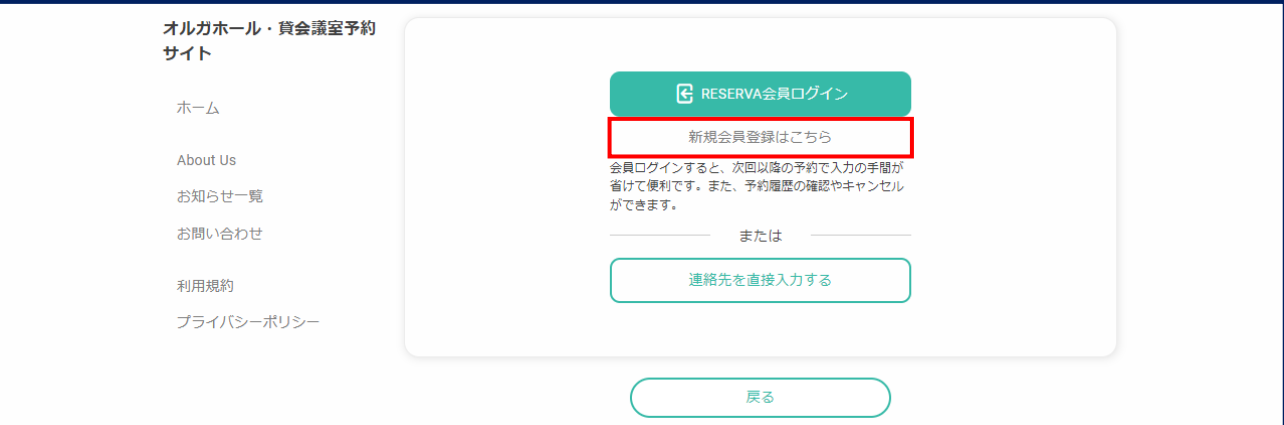

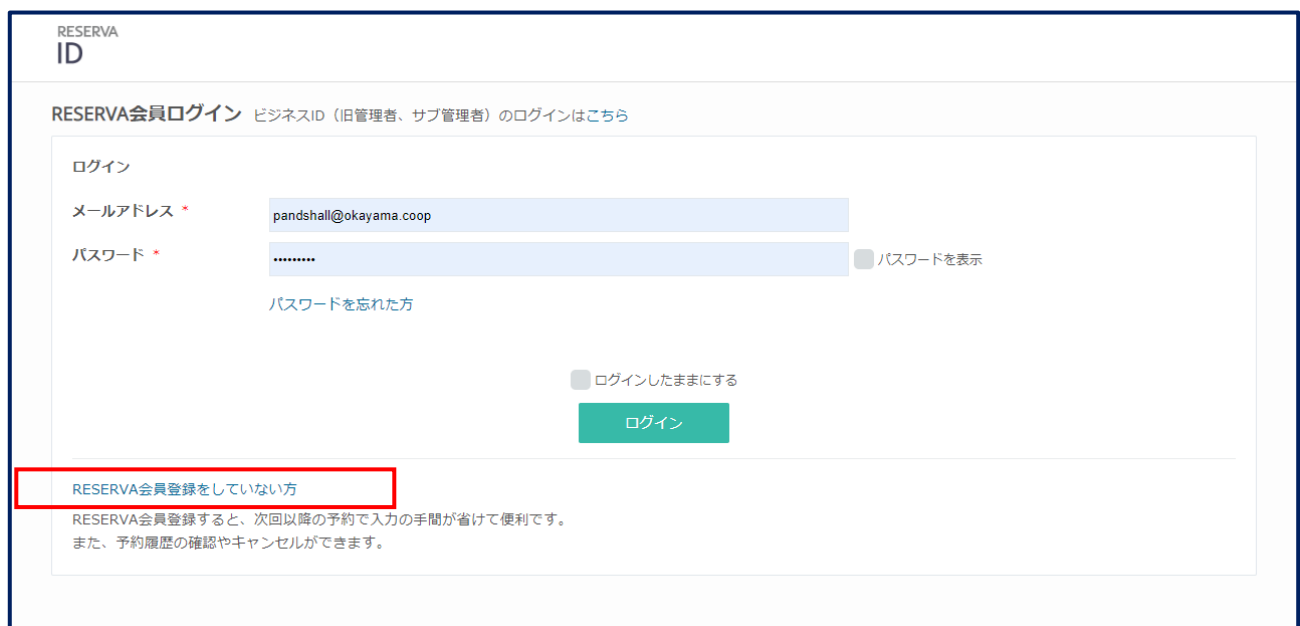

⑧-1-2. 画面左下の「RESERVA 会員登録をしていない方」をクリックします。

⑧-1-3. 「RESERVA 会員登録」画面の各項目を入力し、「確定する」をクリックします。

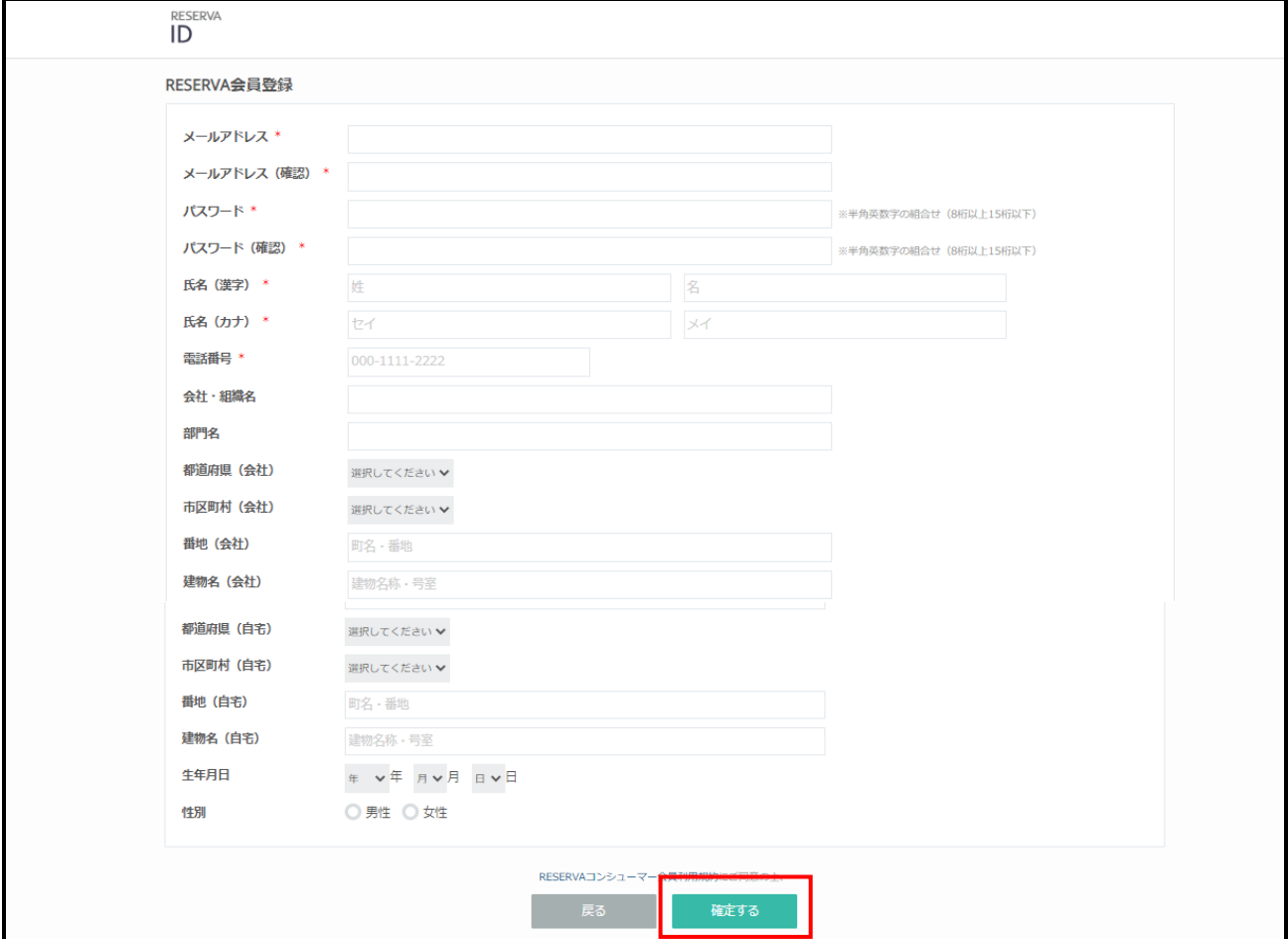

次回ご利用より会員情報が表示されます。入力が簡単になります。

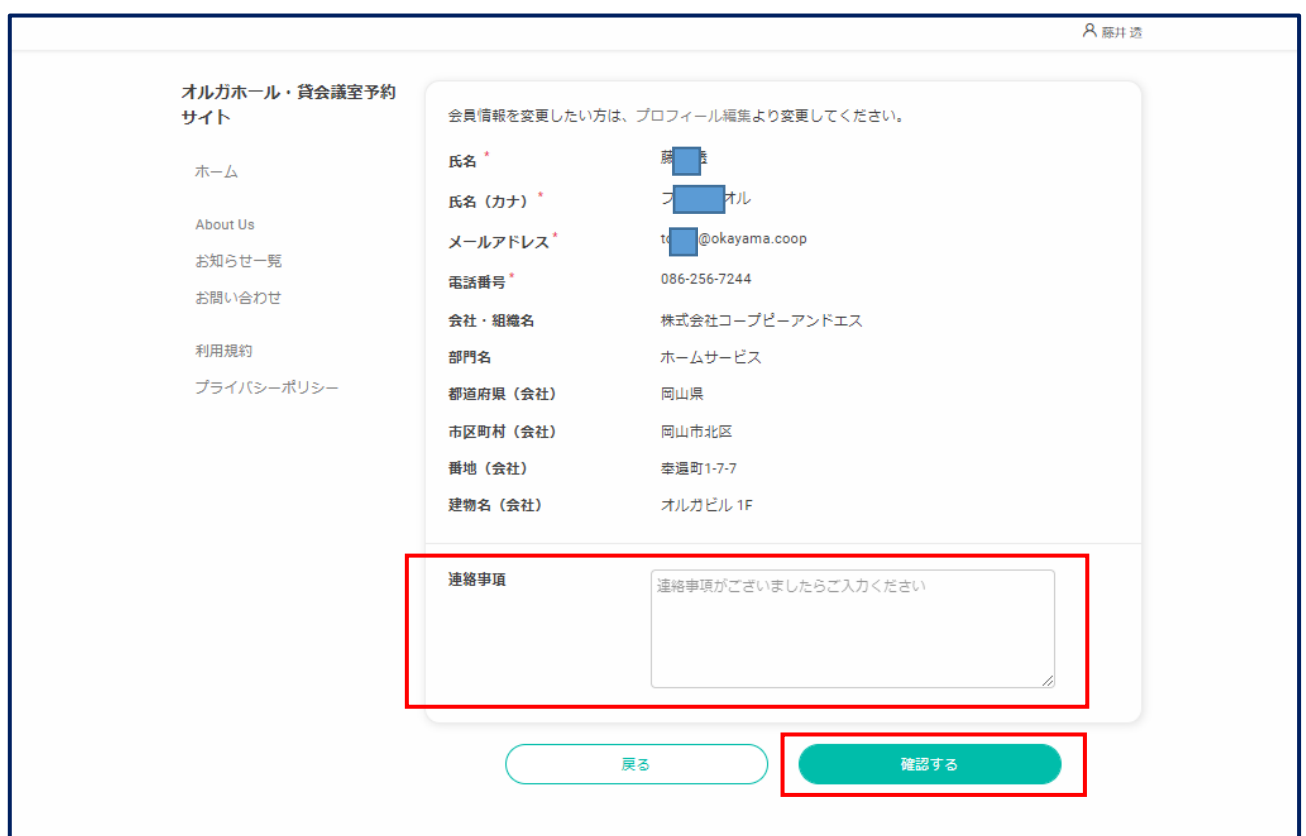

## ⑧-2. 「RESERVA 会員登録」をしない場合

## ⑧-2-1. 「連絡先を直接入力する」をクリックします。

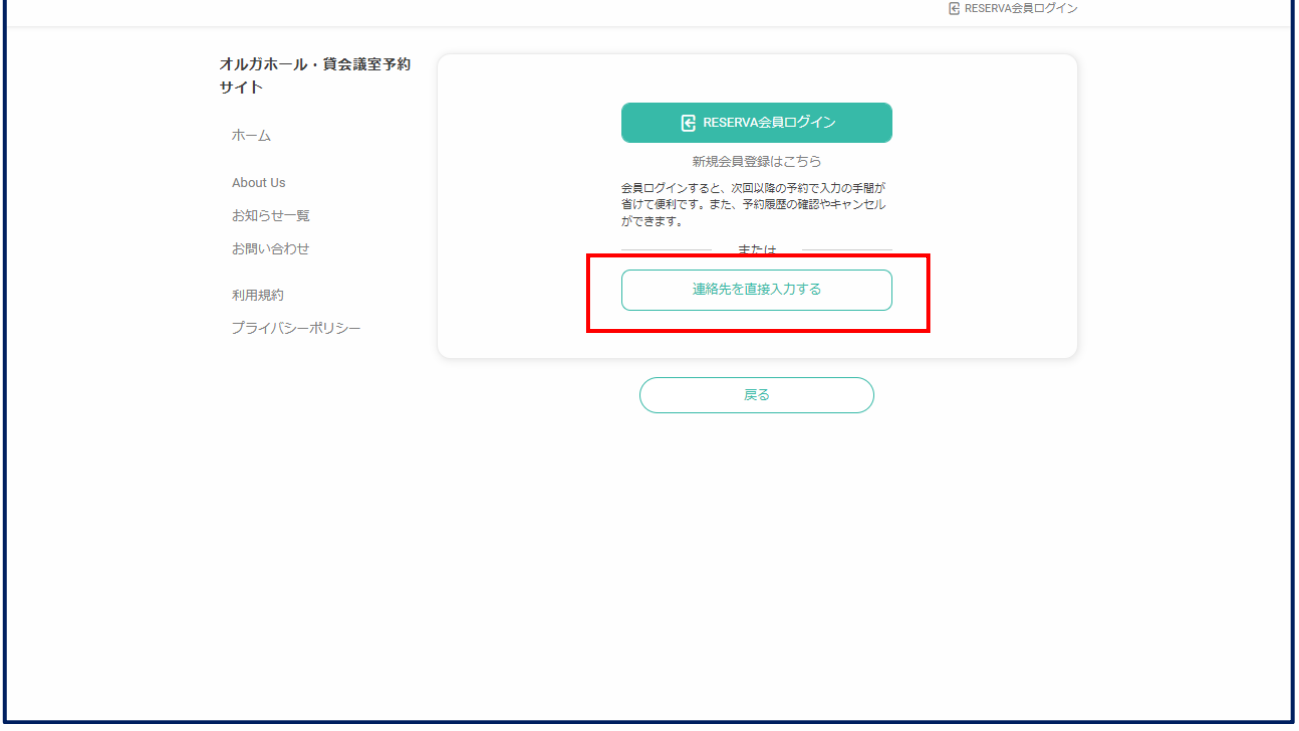

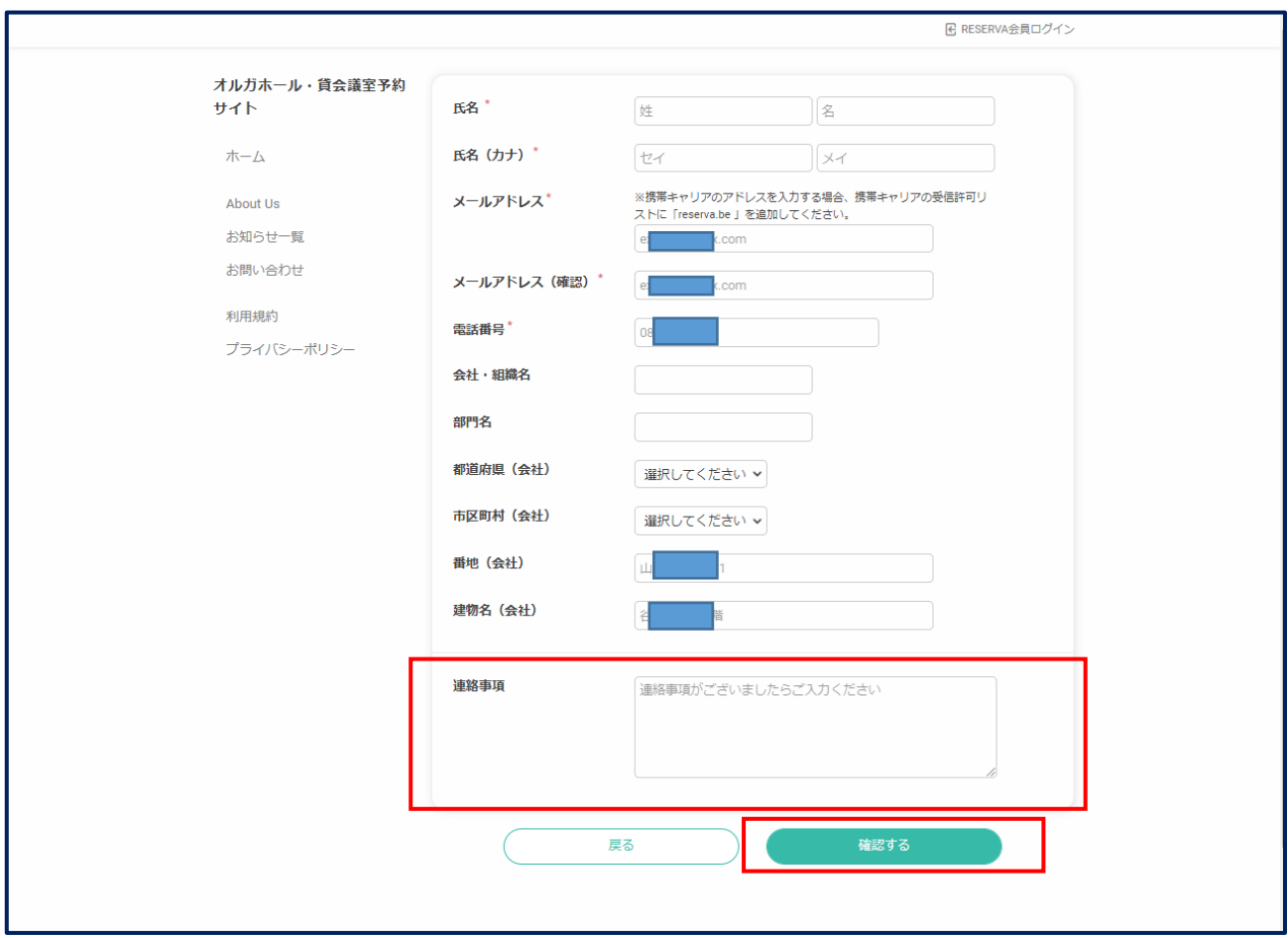

# ⑧-2-2. 画面の各項目を入力して、「確認する」をクリックします。

⑧-3. 「RESERVA 会員」の方は、会員情報の確認をしてください。

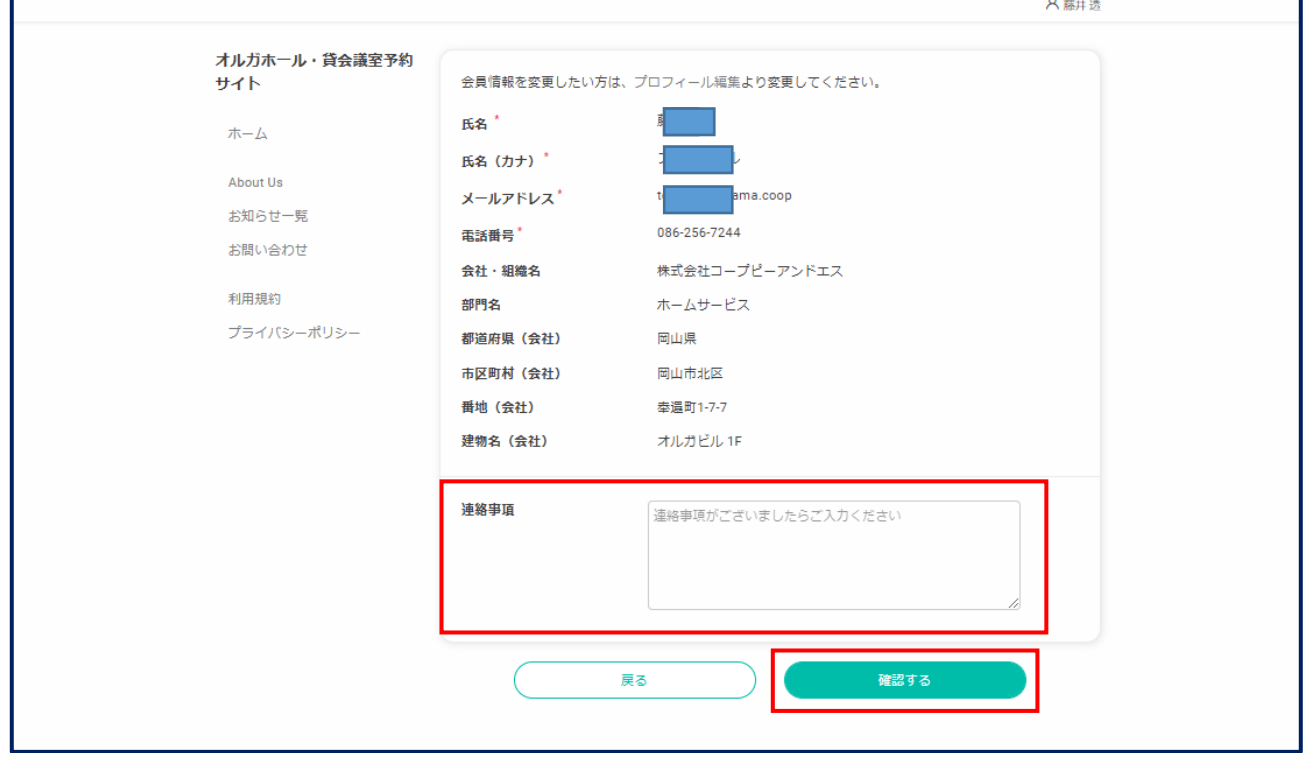

⑧-4. 「連絡事項」欄には、以下のような内容を入力してください。

- ◎ ①「飲食(弁当・お茶)」の手配、2オプションにない備品の手配、3その他、問い合わせたいことがあ る場合には、ここに具体的に入力してください。
- ⑧-5. 「RESERVA 会員」の方で、会員情報の修正を行いたい場合

F

⑧-5-1. 修正する場合は、画面右上の「人マーク」をクリックし、プロフィール編集を選択します。

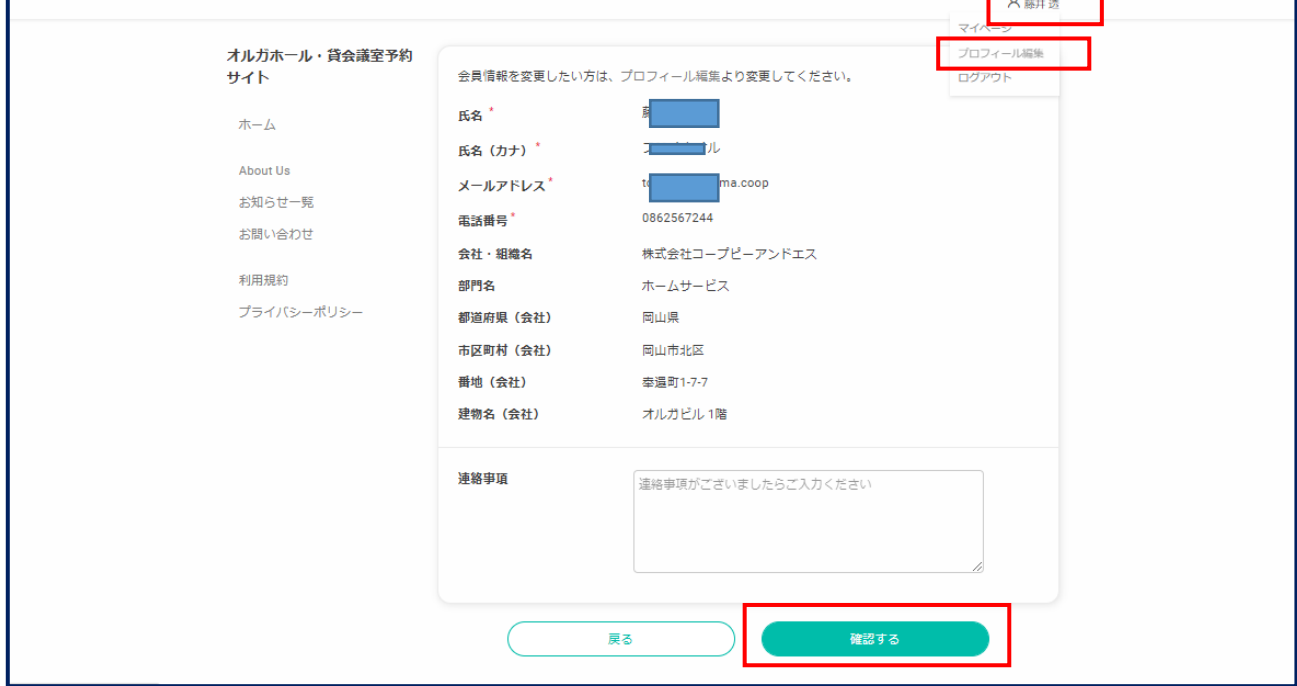

⑧-5-2. 修正箇所を選択し、修正内容を入力し、「確定する」をクリックする。

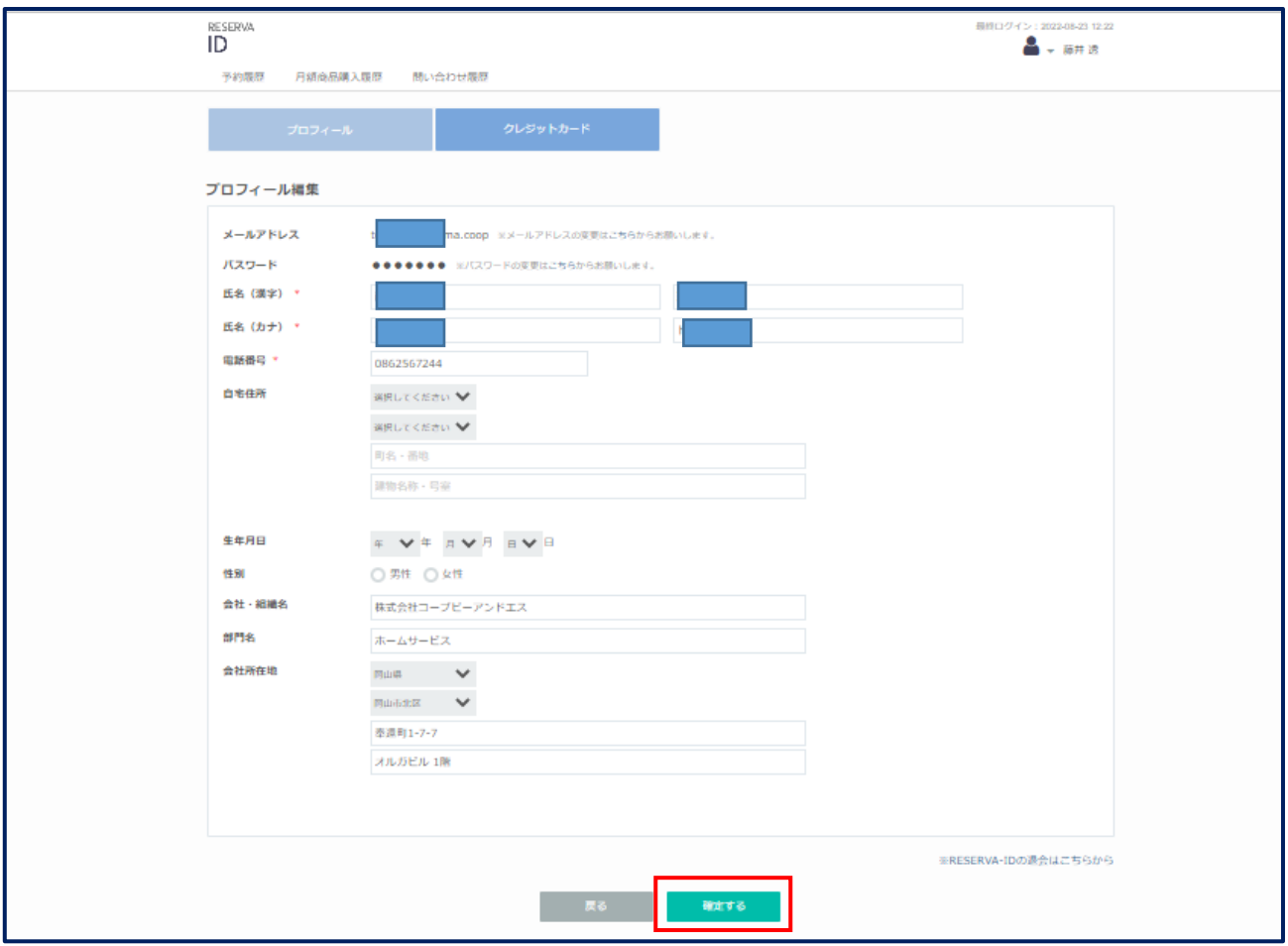

⑧-5-3. 会員情報の修正を行った場合、「⑤ 「日付」と「時間帯枠」を選択」の画面に戻ります。

- ◎ 再度、⑤・⑥・⑦の画面で選択、決定をしてください。「予約を進める」をクリックすると、⑩の会員情 報の確認画面に遷移します。(上記の⑤・⑥・⑦・⑩を参照ください。)
- ⑨ 予約申込みの内容を確認してください。

F

①予約内容(会場・日時・オプション)、②ご利用者情報(氏名・会社名・メールアドレス等)、③利用金 額(会場使用料・備品レンタル料金等)の内容を確認してください。

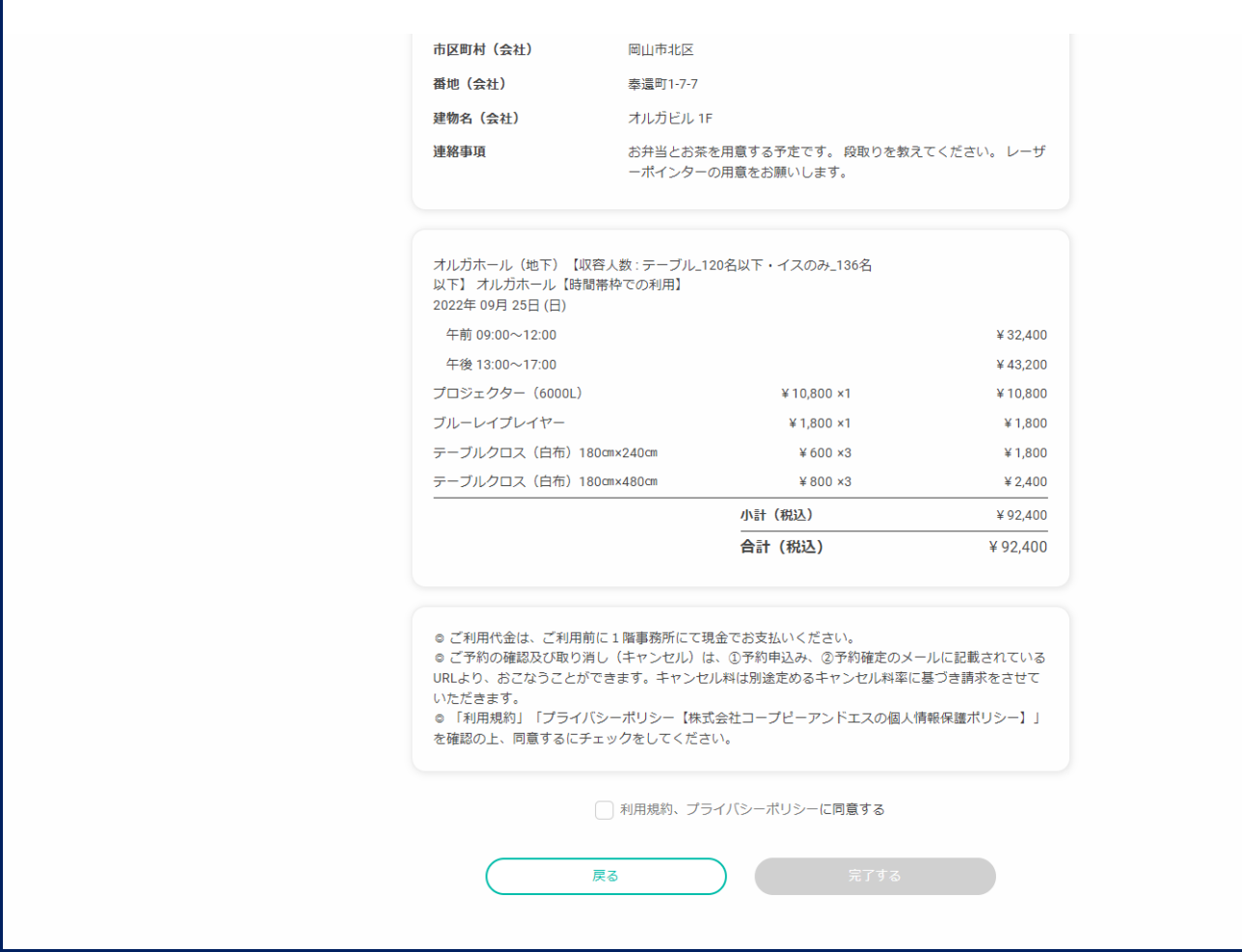

# ⑨-1. 上記【予約申込内容確認】の画面下部にある「利用規約」「プライバシーポリシー」「RESERVA 利用 規約」を確認してください。確認後、チェックボックスに☑を入れ、「完了する」をクリックしてください。

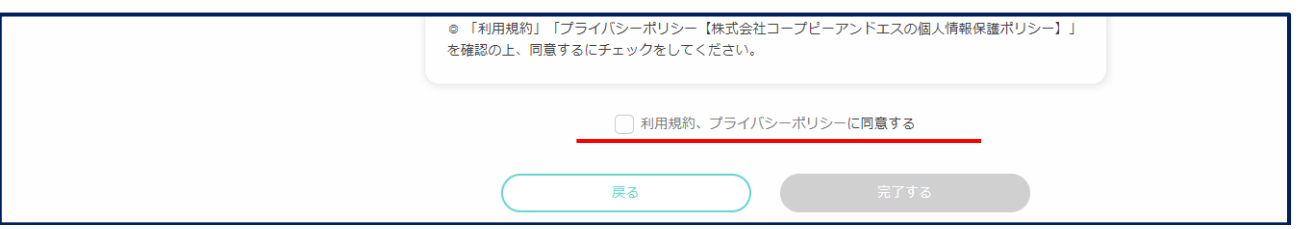

⑨-2. 「利用規約」をクリックします。内容を確認してください。

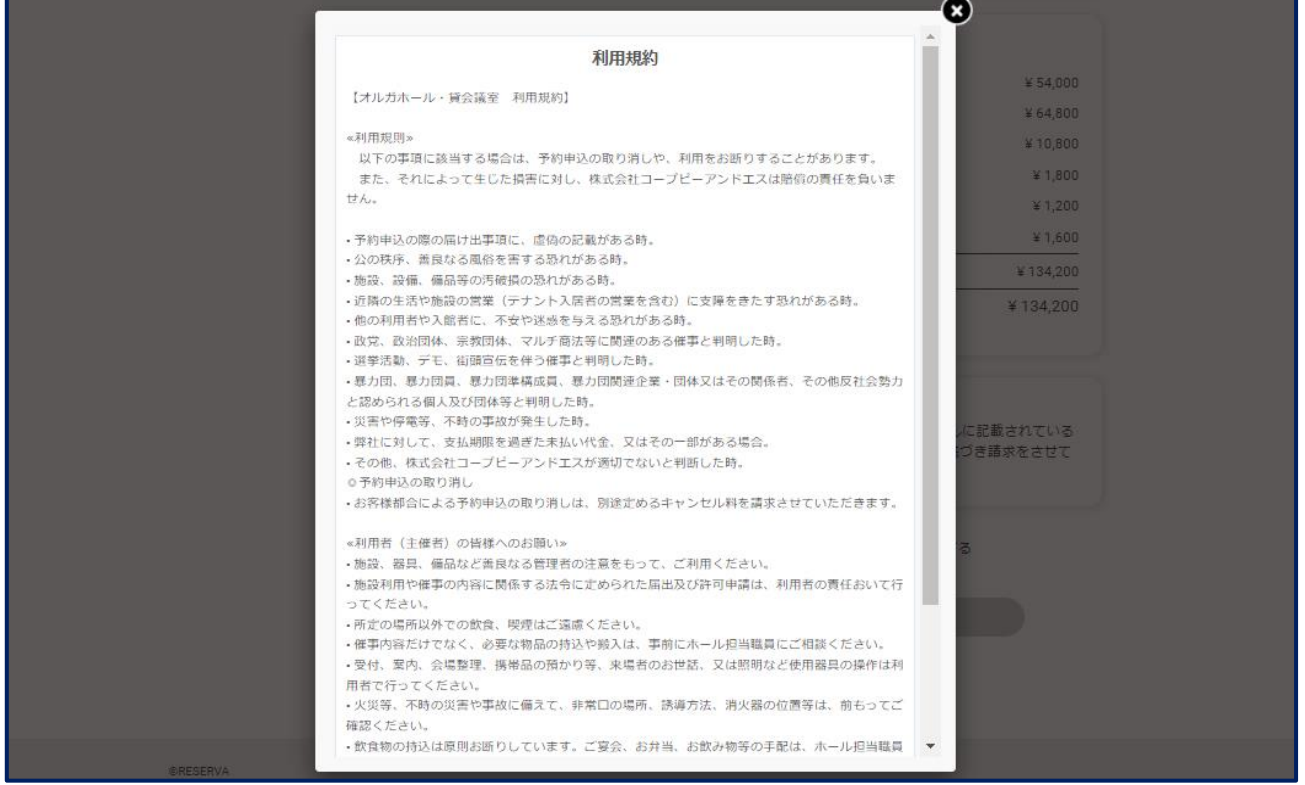

⑨-3. 「プライバシーポリシー」をクリックします。内容を確認してください。

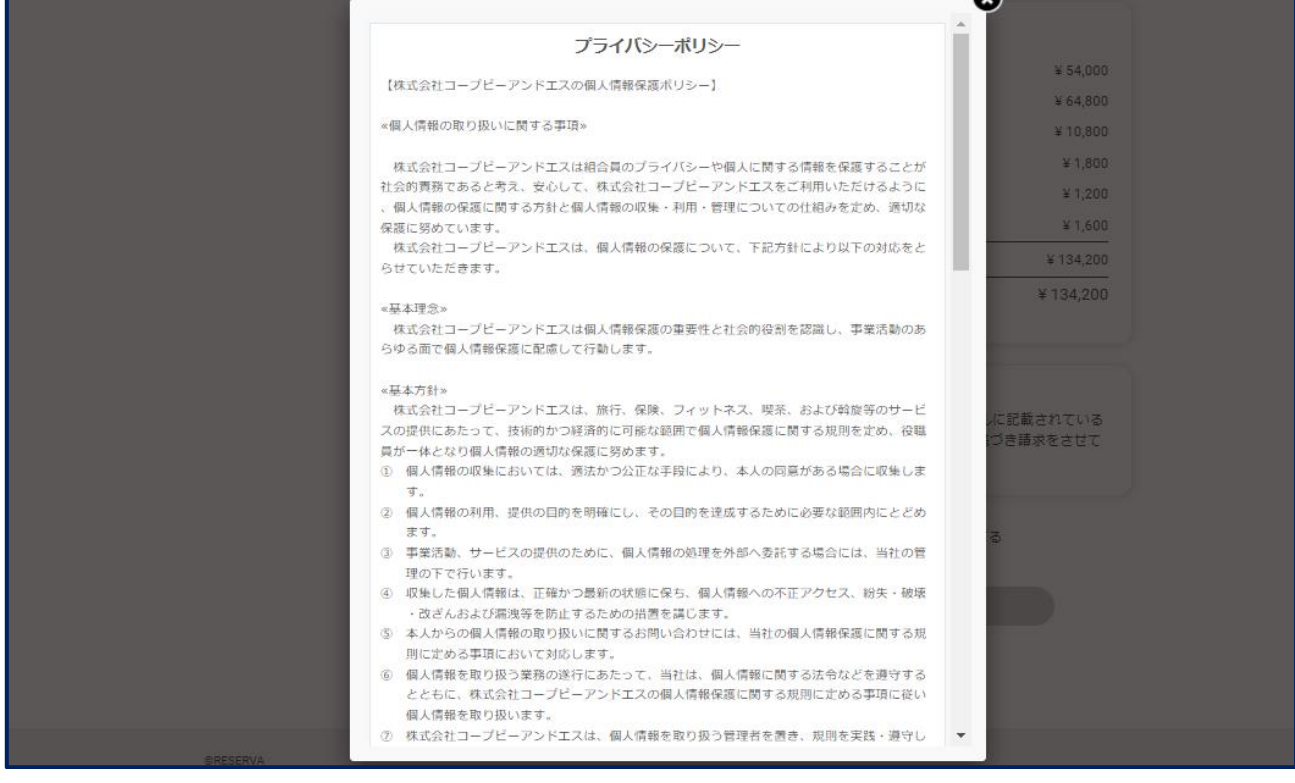

 $\bullet$ 

⑨-4. 確認後、チェックボックスにチェックを入れて、「完了する」をクリックしてください。

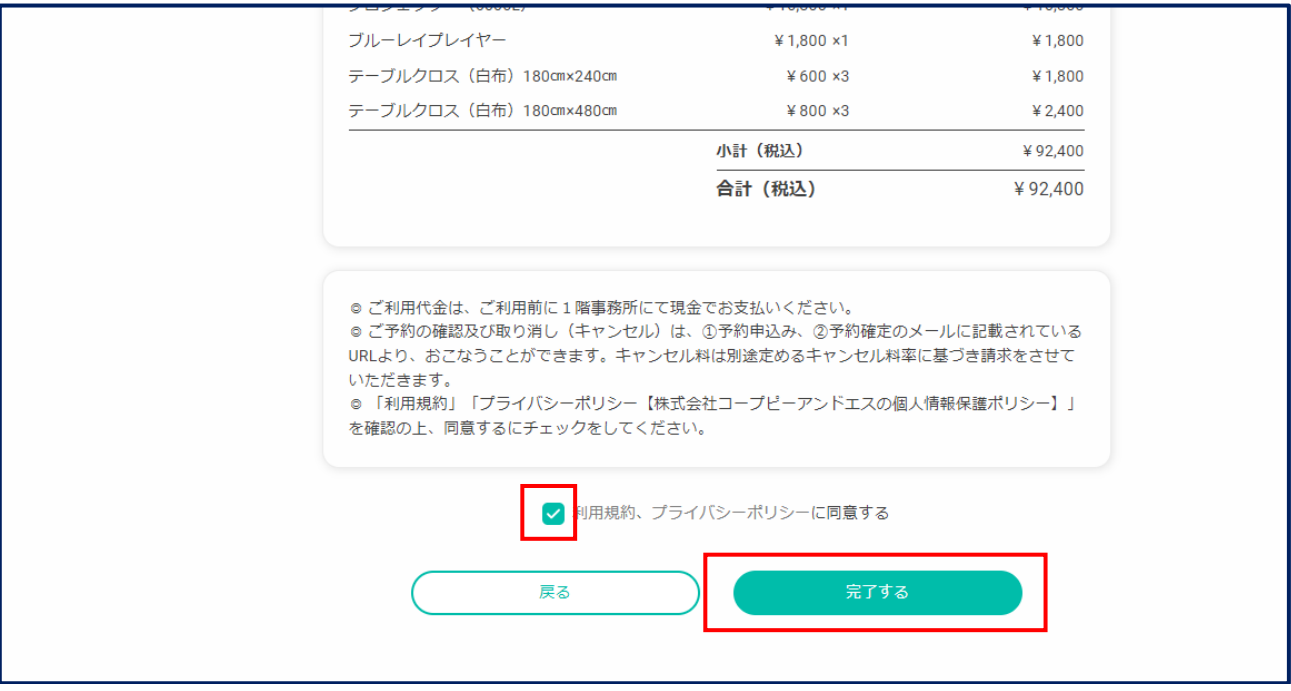

⑨-5. 「予約受付完了」画面を確認する。

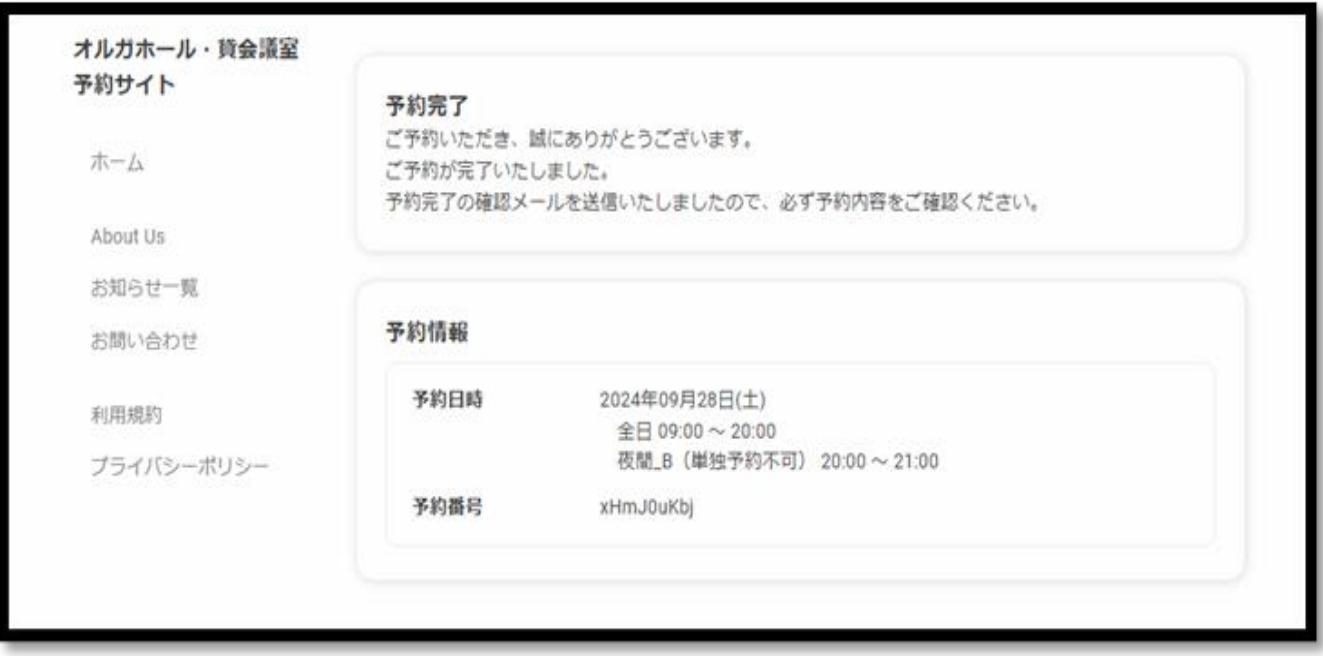

 $0000$  $\Delta\Delta$ ご予約ありがとうございます。 以下の内容でご予約が確定しました。 المناسب ■予約番号← xHmJ0uKbJ+  $\phi_{\rm eff}$  . ■予約日時□ 09月28日(土) 全日 09:00~20:00円 09 月 28 日(土) 夜間 B(単独予約不可) 20:00~21:00~  $\sim$ ■予約メニュード オルガホール(地下)【収容人数:テーブル」180 名以下·イスのみ、300 名以下】オルガホール 【全日(09:00~20:00)利用]/ 革145,800(裁込)~  $\Delta\omega$ ■オフション™ ブロジェクター(6000L) ¥10,800(税込)= ブルーレイ(DVD)ブレイヤー ¥1,800(税込)= グランドビアノ「ヤマハ C7E1 ¥16.200(税込)… テーブルクロス(白布)180 cm×480 cm(4枚) ¥3,200(税込)~  $\delta\omega$ ■小計 ¥180,900(税込)~ ■合計 ¥180,900(税込)…  $\eta_{\rm eff}$ ■予約確認及びキャンセル+ https://reserva.be/okacoop/cancel7mall\_rev\_no=6deJwzNJExNTEztQAAB2EBqA++ 上記 URL よりキャンセルできます。… الرازع ومستحدث ومستحدث . . . . . . . . . . . . . . . . . 催事の名称』 0000000# 催事の内容』 ooooool<sup>1</sup> 参加予定人数中 100-.<br>Protestant and the first state of the first state of the first state of the first state of the first state of ■施設情報→ 岡山県 岡山市北区 泰遠町 1-7-7 オルガビル 1 贈岡山市北区泰遠町 1-7-7 オルガビル 1 階… 株式会社 コープビーアンドエスロ https://reserva.be/okacoop/about-0862567244⑪. 予約のキャンセルは、「予約確定メール」から行います。

#### ⑪-1. 「■予約確認及びキャンセル」の項目に表示されている URL を開いてください。

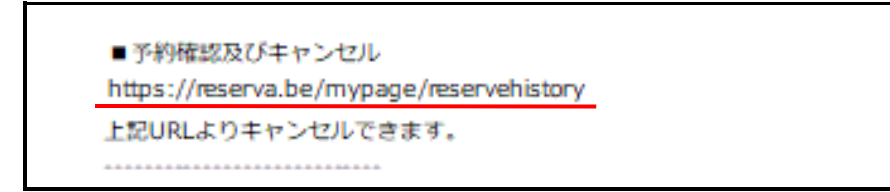

- ⑪-2. 「予約一覧」から該当の予約を選択します。
- ◎ 予約日時から検索をします。
- ◎ リストから該当予約を選択し、クリックします。

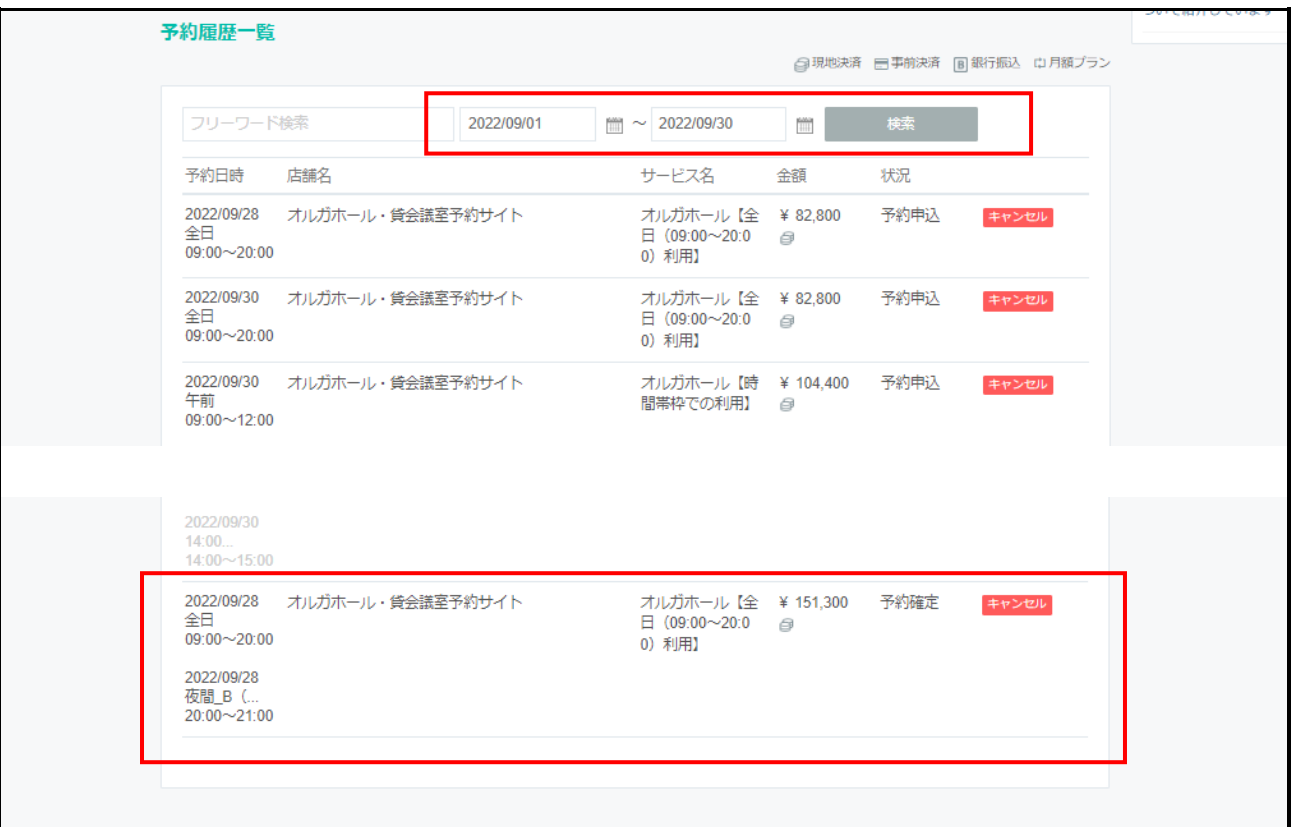

## ⑪-3. 「予約内容」を確認し、「キャンセル」をクリックします。

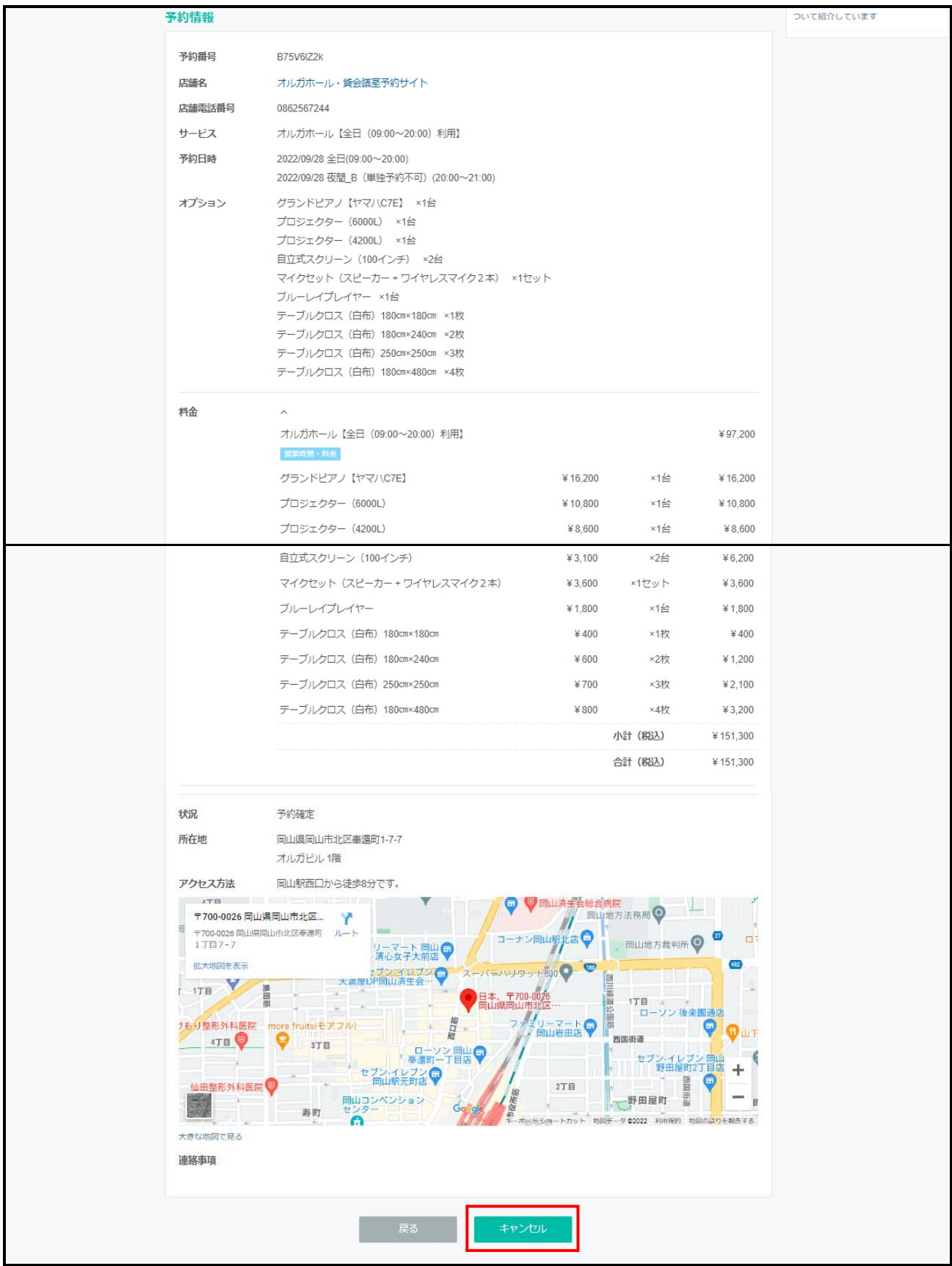

⑪-4. 「予約をキャンセルしますが、よろしいですか」というメッセージ表示されます。

◎ 「OK」をクリックします。

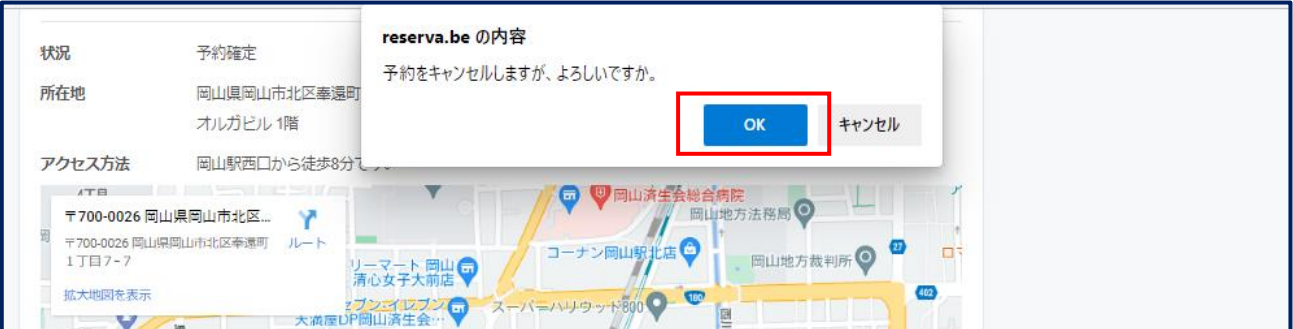

⑪-5. 「⑪-2. "予約一覧"」の画面に戻ります。

◎ キャンセルをした予約が、キャンセルされていることを確認し、タブを閉じます。

◎ 該当の予約は、薄く表示され、「状況」欄に"キャンセル"と表示されていることを確認してください。

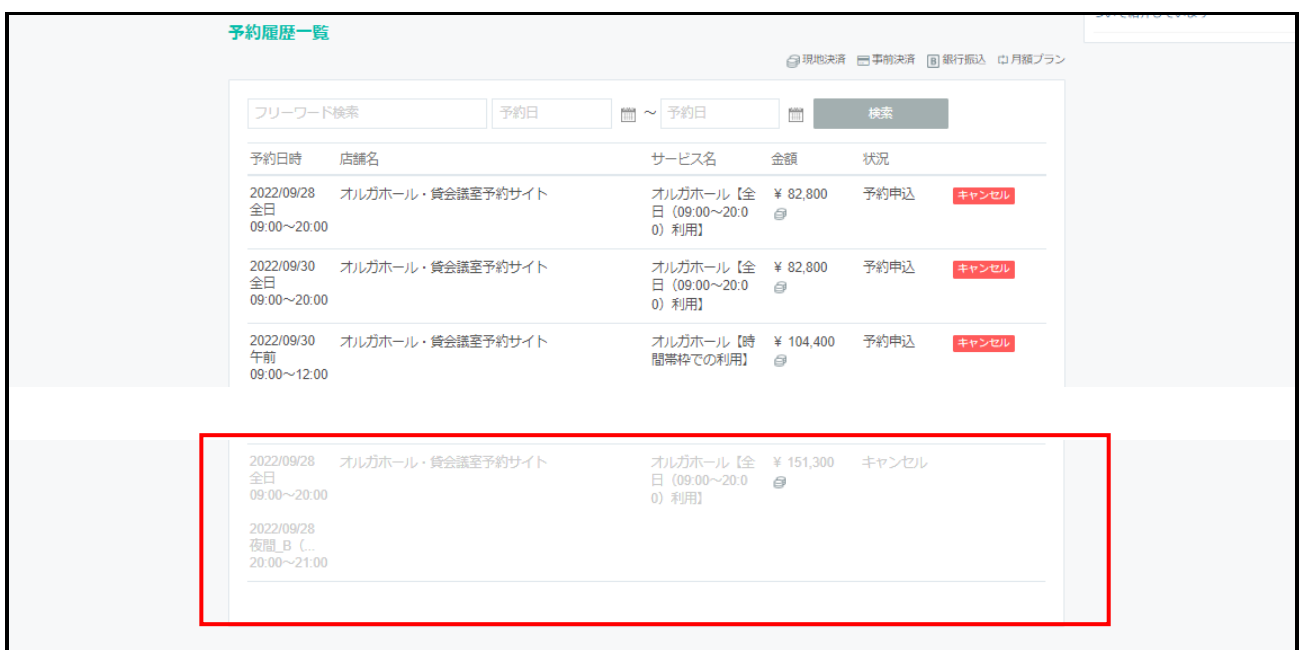

⑫. 「予約をキャンセルしました」というメールが届きます。ご確認ください。

◎ キャンセル料が発生する場合は、後日「請求者」をお送りいたします。指定日までにご入金ください。

- ◎ 「請求書」の送付先は、利用者情報の住所・担当者様宛となります。
- ◎ キャンセル料率は、同封の料金表をご覧ください。振込時の手数料はご負担ください。

```
Subject: 藤 様の予約をキャンセルしました
藤 様
下記の通り、サービスの予約をキャンセルしました。
-----------------------------
■予約番号
B75V6IZ2k
■予約日時
09月28日(水) 全日 09:00~20:00
09月28日(水) 夜間_B (単独予約不可) 20:00~21:00
■予約メニュー
オルガホール【全日 (09:00~20:00) 利用】
¥97,200 (税込)
■オプション
グランドピアノ【ヤマハC7E】 ¥16,200 (税込)
プロジェクター (6000L) ¥10,800 (税込)
プロジェクター (4200L) ¥8,600 (税込)
自立式スクリーン (100インチ) (2台) ¥6,200 (税込)
マイクセット (スピーカー + ワイヤレスマイク2本) ¥3,600 (税込)
ブルーレイプレイヤー ¥1,800 (税込)
テーブルクロス (白布) 180cm×180cm (1枚) ¥400 (税込)
テーブルクロス (白布) 180cm×240cm (2枚) ¥1,200 (税込)
テーブルクロス (白布) 250cm×250cm (3枚) ¥2,100 (税込)
テーブルクロス (白布) 180cm×480cm (4枚) ¥3,200 (税込)
■小計 ¥151,300 (税込)
■合計 ¥151,300 (税込)
-----------------------------
■施設情報
岡山県岡山市北区奉還町1-7-7 オルガビル 1階
株式会社 コープピーアンドエス
```